## Вопросы и ответы

На вопросы, присланные по электронной почте, отвечает инженер-консультант группы технической поддержки компании OBEH Максим Крец, support@owen.ru

Подскажите, пожалуйста, можно ли установить ручной режим управления нагрузкой в ПИД-регуляторе TPM101 v.2 (v.3) по интерфейсу RS-485.

Управлять выходной мощностью по RS-интерфейсу, используя параметры группы ручного управления (LmAn), невозможно. Однако решение этой задачи существует, хотя её реализация не входит в рамки стандартных применений ТРМ101.

В группе программируемых параметров Adv имеются параметры, описывающие поведение прибора в режиме «остановка регулирования». Эти параметры обозначаются:

- mdSt состояние выхода в режиме СТОП;
- mvSt значение выходной мощности в режиме СТОП.

Подробное описание этих параметров смотрите в руководстве по эксплуатации.

Для управления нагрузкой в «ручном» режиме по RS-интерфейсу вам необходимо установить:

- $r S = stop$
- $mdSt = mvSt.$

Теперь значение mvSt можно изменять в соответствии со своими пожеланиями по RS-интерфейсу, используя программу ОРМ v.2 или SCADA-системы других производителей при помощи ОРС-сервера.

При включении/выключении мошного электрооборудования периодически наблюдаются сбои в работе приборов ТРМ1, УТ24, МПР51 и др. По всей видимости

на приборы действует помеха, вызванная коммутациями силовых цепей оборудования. Подскажите, пожалуйста, как можно снизить влияние помех на приборы?

Для снижения влияния помех на работу контрольно-измерительных приборов необходимо следовать таким рекомендациям:

- при подключении к приборам первичных преобразователей используйте экранированные кабели с регламентируемой длиной для каждого типа преобразователя (TC - 100м,  $TTI - 20-30M$ :
- заземляйте экраны кабелей;
- прокладывайте линии связи прибор-датчик отдельно от силовых кабелей, не допускайте их продольных пересечений;
- устанавливайте приборы на максимальном расстоянии

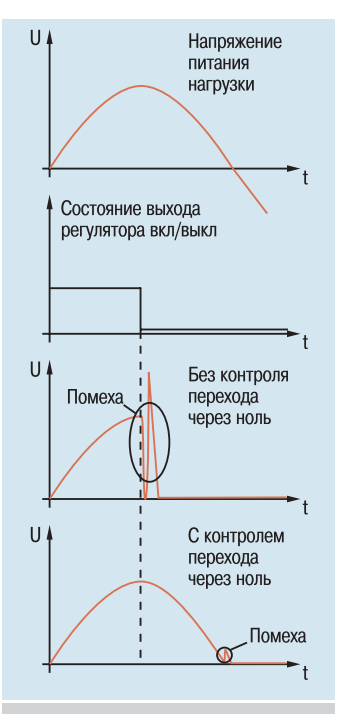

Рис. 1. Графики, поясняющие возможность уменьшения влияния помех

от различных силовых коммутирующих устройств (контакторов, пускателей и др.);

по возможности используйте полупроводниковые промежуточные силовые устройства (симисторы, тиристоры, твердотельные реле). Используйте модификации приборов с выходными элементами типа «С» - симисторная оптопара. Такой выход предназначен для управления силовыми симисторами и тиристорами и обеспечивает дополнительную защиту от помех, связанных с коммутацией больших величин тока (рис. 1) за счёт наличия функции контроля перехода напряжения через ноль.

На нашем предприятии возникла необходимость наблюдения за ходом технологических процессов на различных участках, а также создания архивов данных на нескольких компьютерах. Подскажите, можно ли организовать получение данных с приборов, объединённых в сеть RS-485, на двух и более компьютерах?

Да, такая возможность имеется. Для этого существует обязательное условие построения сети RS-485. Сеть должна состоять только из одного устройства, выступающего в качестве «мастера» (master), а остальные должны быть в роли «ведомых» (slave) (то есть ПК является ведущим, а прибор ведомым устройством). В сети не может быть более одного «мастера», поэтому если работа идёт с двумя и более ПК, то только один из них может делать запросы, а все остальные должны работать в режиме прослушивания линии RS-485. Программы OWEN ROCESS MANAGER (OPM) в режиме прослушивания работать не могут. Для решения подобных задач мы рекомендуем использовать ОРС-сервер производства OBEH, который имеет опцию «режим прослушивания линии». Для работы ОРС-сервера потребуется программа визуализации техпроцесса. Для этого подойдёт любая из существующих на рынке SCADA-систем, поддерживающих работу с ОРС-серверами (например, MasterSCADA, Trace Mode, Круг2000 и др.). Программу ОРС-сервер можно скачать с сайта **www.owen.ru** в разделе «Программное обеспечение».

На нашем предприятии печатные руководства по эксплуатации приборов ОВЕН часто теряются, и постоянно требуется создавать их копии для личного пользования операторов рабочих смен. Также нам необходимы программы по конфигурированию приборов для установления режимов работы. Как и где можно получить копии руководств на электронном носителе?

Руководства по эксплуатации на все наши приборы можно скачать с нашего сайта www.owen.ru. В разделе «Поддержка», в подразделе «Техническая документация» размещены документы для всех производимых компанией ОВЕН приборов:

руководства по эксплуатации (последние действующие версии);

- $\bullet$ архив паспортов (предыдущие версии руководств);
- методики поверки;  $\bullet$
- сертификаты соответствия;
- описания протоколов обмена RS-485 и «токовая петля».

B разделе ПО (программное обеспечение) размешены все бесплатно распространяемые компанией программы (конфигураторы, SCADA-системы, библиотеки функций, OPC-серверы, драйверы для SCADA-систем других производителей, программная среда

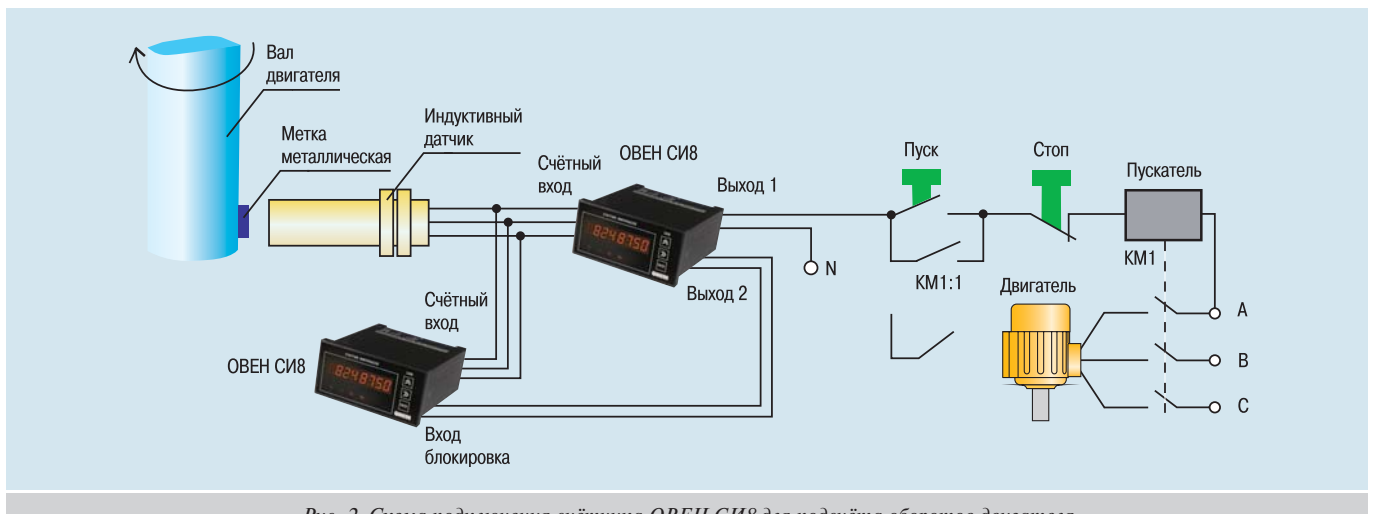

Рис. 2. Схема подключения счётчика ОВЕН СИ8 для подсчёта оборотов двигателя

CoDeSys). Обращаю ваше внимание на необходимость использования программного обеспечения, соответствующего типу подключаемого прибора и его версии программной прошивки (в первую очередь это касается программ конфигураторов).

Перед нашим отделом стоит задача проектирования автоматики тормозного стенда. Необходимо обеспечить контроль частоты вращения вала двигателя, а по достижении заданной частоты - отключать трёхфазный двигатель и считать количество оборотов после включения тормоза для расчёта тормозного пути. Могли бы вы предложить схему, обеспечивающую выполнение этой задачи на базе приборов ОВЕН?

На рис. 2 показан вариант решения задачи счёта оборотов двигателя. На вращающемся валу двигателя установлена металлическая метка. При обнаружении метки индуктивный датчик (ВБ2.18.52.2.1.К) формирует импульс и подаёт его на вход счётчика ОВЕН СИ8, который подсчитывает число приходящих импульсов в единицу времени, например, в секунду (Гц), минуту (обор/мин) или в любых других единицах измерения, установленных пользователем. При достижении заданного пользователем числа оборотов срабатывают реле первого и второго выхода. Выход 1 размыкает цепь управления пускателем, а выход 2 снимает блокировку со второго счётчика СИ8, тем самым запуская счёт импульсов после выключения двигателя. При необходимости можно остановить двигатель в ручном режиме при помощи кнопки «стоп».

 $\blacksquare$ 

Поясните, пожалуйста, в чём отличия лицензий «L» и «М» контроллеров ОВЕН ПЛК100 и ПЛК150.

Лицензия «L» означает, что в контроллере введено искусственное ограничение области памяти ввода/вывода до 360 байт. Это означает, что данный контроллер способен работать, например, с 80-ю датчиками аналогового типа, поскольку на один канал ввода (или вывода) отводится 4 байта.

Лицензия «М» не имеет такого ограничения, но это не значит, что такой контроллер способен обработать неограниченное количество датчиков и исполнительных механизмов. В этом случае ограничением является физический размер общей оперативной памяти контроллера, равный 8 Мбайт.

В технической документации на приборы ОВЕН указано, что при построении сети с использованием интерфейса связи RS-485 к линии, выполненной витой парой, может быть подключено до 32 приборов, что ограничивается нагрузочной способностью преобразователя интерфейса  $RS - 485/RS - 232$  ОВЕН АСЗ-М. Можно ли - использовав усилитель сигнала – подключить более 32 приборов к преобразователю АСЗ-М? Какой именно усилитель можно использовать?

В качестве повторителя RS-485 можно использовать ADAM-4510 или I-7510, компаний Advantech и ICP-DAS соответственно.

У нас есть несколько станков ЧПУ с интерфейсом RS-232. Нам необходимо организовать линию длиной более 10 м  $\bullet$ для передачи информации со станка на ПК и обратно. Для этого мы приобрели преобразователи АСЗ-М и подключили ПК и станки по схеме: ПК – АСЗ-М – АСЗ-М – станок. Такое соединение обеспечивает преобразование из RS-232 в RS-485 и обратно. Соединение ПК - АСЗ-М выполнено кабелем, который был в комплекте с преобразователем АСЗ-М, соединение AC3-M - станок выполнено кабелем собственного изготовления по распайке: 2-RXD, 3-TXD, 5-Ground, 7-RTS. 8-CTS. Подключение по такой схеме вызвано технологическими условиями процесса и невозможностью использовать канал RS-232. Однако линия передачи не работает. Помогите, пожалуйста, разобраться.

Работа в таком режиме возможна. Вам необходимо лишь закоротить 7-RTS и 8-CTS со стороны станка.

Подскажите, можно ли использовать конфигуратор и SCADA-систему для приборов ОВЕН с ноутбуком, у которого нет СОМ-порта, а есть только USB?

Да, для этой цели служит преобразователь RS-485/RS-232 ОВЕН АС4. После установки на ноутбук драйвера АС4, поставляемого в комплекте с прибором, операционная система обнаружит виртуальный СОМ-порт, и работа с программным обеспечением  $C$ TAHAT RO3MOWHA